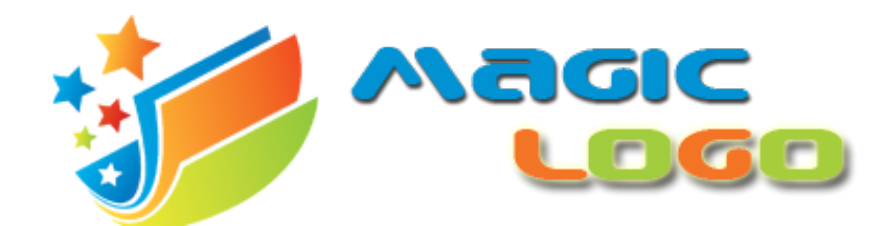

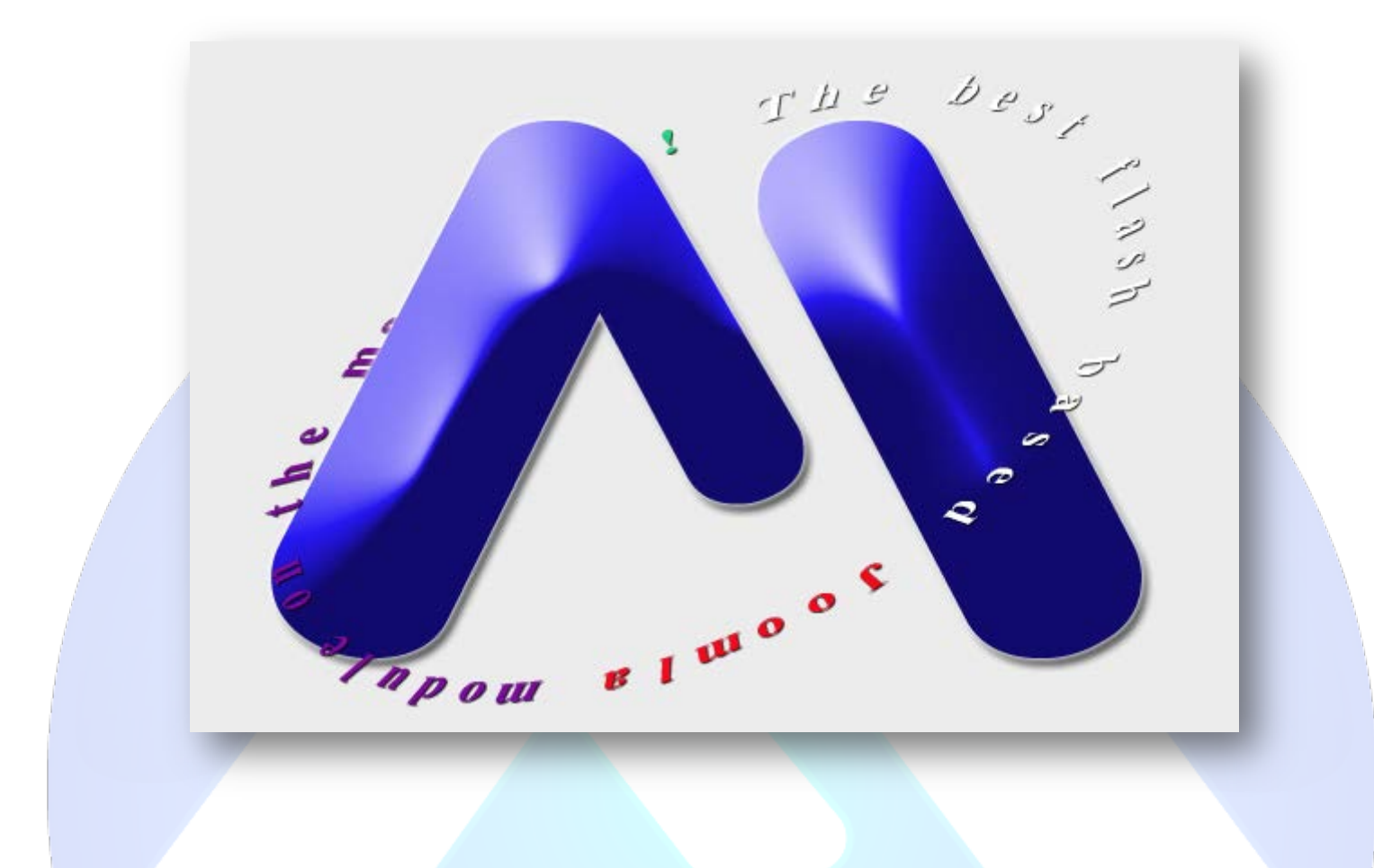

This text rotator module can be used for rotating text around any image, product image or logo. Is very easy to use and in just few minutes will be ready to delight your site visitors.

## **Features:**

- $\triangleright$  Supports images (JPG, PNG, GIF);
- $\triangleright$  You can customize the text colors;
- $\triangleright$  You can control text rotation speed;
- $\triangleright$  You can set any font size;
- $\triangleright$  You can set radius and rotation angle;
- $\triangleright$  You can add a link for logo and choose the target;
- Support special characters(âùæçéèêëîïôœûüÜÛÙŒÔÏÎËÊÈÉÇÆÄÂÀ).

**New Feature:** From now you have possibility to load multiple instances of the same module on the same website!!!

This module contains 10 (ten) predefined lines of text, maximum 10. **Troubleshooting:** For any assistance, please do not hesitate to contact our support team.

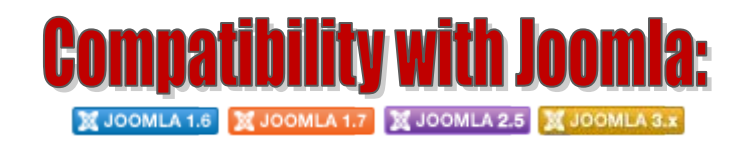

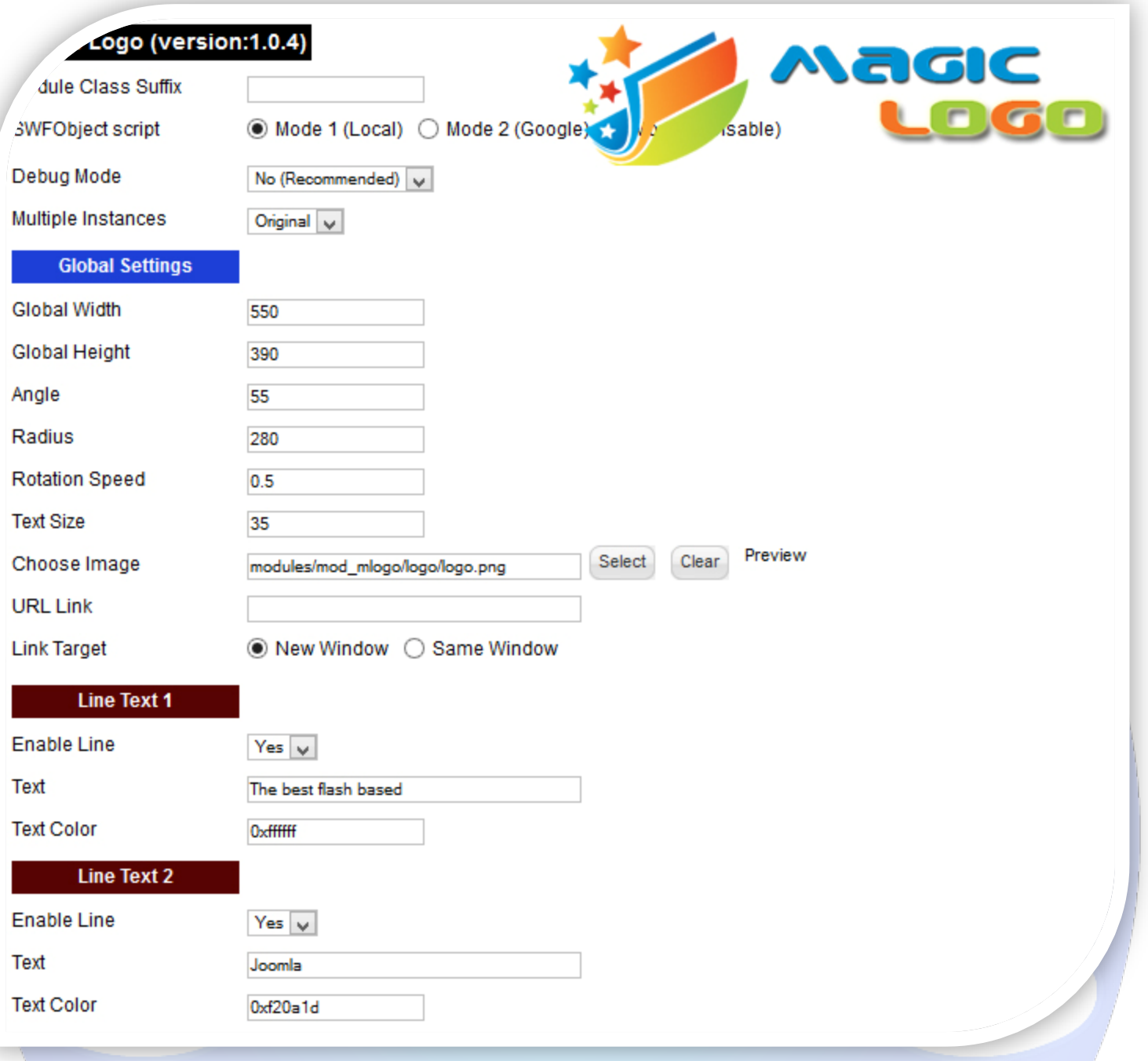

- > Module Class Suffix A suffix to be applied to the css class of the module (table.moduletable), this allowsindividual module styling;
- SWFObject script **Mode 1** will use a local copy. **Mode 2** will use the file hosted by Google. **Mode 3** will disable insertion but it will use the code;
- > Debug Mode No (Recommended);
- $\triangleright$  Multiple Instances This parameter allow to load multiple instances of the same module on the same website. **How It Works:** Make a copy of this module. After that, in the new copy set this parameter to "**Copy 1**"! Same, for other instances, but set this parameter to "Copy 2, Copy 3 .... ".

## **GLOBAL SETTINGS:**

- $\triangleright$  Global Width Set up the global stage width, the actual width of the flash animation;
- $\triangleright$  Global Height Set up the global stage height, the actual height of the flash animation;
- Angle Here set value of angel in degrees. You can set values between **10 - 180**;
- $\triangleright$  Radius Set radius value according to your text lines and text size;
- Rotation Speed Set value of rotation speed you can set value in decimal figure like **2.1**. If you don't want to rotate your text then set value **0**;
- Fext Size Set text font size according to your text and radius;
- $\triangleright$  Choose Image Select (upload) or specify the location of the image that should be loaded;
- $\triangleright$  URL Link Insert a link for this image. Leave empty if you don't want a link on the image;
- $\triangleright$  Link Target Target for URL link.

## **LINES TEXT SETTINGS:**

- $\triangleright$  Enable Line Choose if you want to enable or disable a specific line of text;
- $\triangleright$  Text Specifies the text that will be displayed over the logo;
- $\triangleright$  Text Color Set the text color.

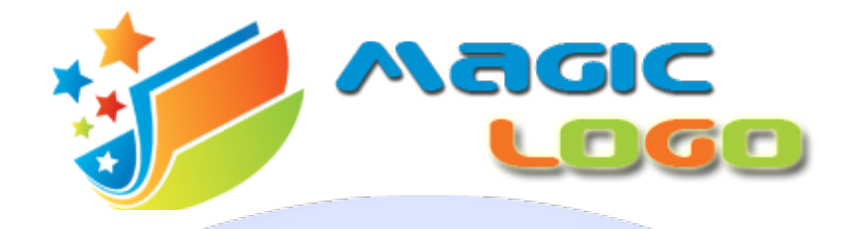

*Please recommend us to your friends if you like our work! Please do not forget to Rate our Item. We would be very happy to see your comments and your Stars.*

*Thats it, if you are experiencing any difficulties, or you would like some assistance with implementation, feel free to get in touch by filling out the contact support!* 

## Thanks, for buying!